# The new SSO process for 2020AM's online program (MeetingApp)

Online Program: <a href="https://gsa.confex.com/gsa/2020AM/meetingapp.cgi/Home/0">https://gsa.confex.com/gsa/2020AM/meetingapp.cgi/Home/0</a>

Users are automatically brought to GSA to sign in with their GSA Account (Member/Non-Member ID and password):

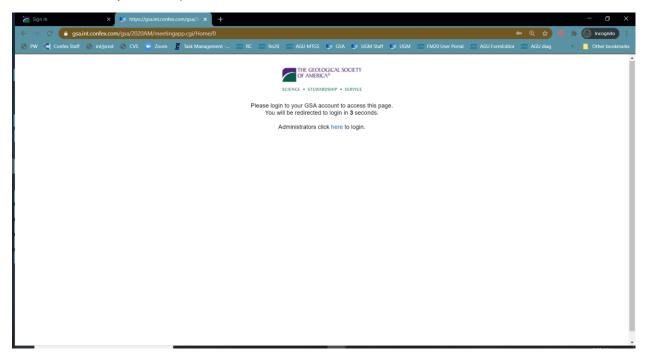

https://www.geosociety.org/GSA/\_iCore/contacts/sign\_in.aspx/?ReturnURL=%2FAsiCommon%2FControls%2FShared%2FFormsAuthentication%2FLoginStatusRedirect.aspx%3Fqkey%3Dfb5c2ffa-fdbd-489d-af7f-

77f7231545dc%26RETURL%3Dhttps%3A%2F%2Frock.geosociety.org%2Fregapi%2FLoginAPI.aspx%26LURL%3Dhttps%3A%2F%2Frock.geosociety.org%2Fregapi%2FLoginAPI.aspx

| ABOUT | MEMBERSHIP                                  | PUBLICATIONS                        | EVENTS         | EDUCATION & CA |
|-------|---------------------------------------------|-------------------------------------|----------------|----------------|
|       |                                             |                                     |                |                |
|       | Sign In                                     |                                     |                |                |
|       |                                             | Username                            |                |                |
|       |                                             | Password                            |                |                |
|       |                                             | ☐ Keep me signed in                 |                |                |
|       |                                             | Sign In                             | II.            |                |
|       |                                             | Forgot username?   Forgot username? | orgot password | <u>17</u>      |
|       | Sign                                        | In Help & First-Time                | Users          |                |
|       | Members Non-Members Locked out/other issues |                                     |                | +<br>+<br>+    |

After successful login, users are brought back to the online program.

Sign In Help & First-Time Users

## Members

If you are a GSA member, you have an account. Your default username is your member ID.

## First-time users

Click "Forgot Password?"

Enter your member ID and submit: We'll send a link and instructions to the email address associated with your account.

#### **Non-Members**

Non-members who have purchased books or attended meetings may already have an account.

If you're not sure, click "Forgot Username?" and enter your email address. If you have an account, you will receive an email with instructions.

If not, you can create a new account.

#### Locked out/other issues

If you are locked out from too many attempts, wait four hours for the lock to reset, or contact GSA.

If you're having general issues signing in, it may help to refresh the page or clear your browser's cache and cookies.

### **Username Request**

Enter email to verify your user identity, then click Submit. We will email your username to the email address specified in your user account.

**Email message:** We received a request for the Logon associated with this e-mail address. Based on the information provided, your logon is: 9116327

For your protection, we can't supply passwords for logons. Please click the link below to return to our website and log on:

https://www.geosociety.org/GSA/\_iCore/Contacts/Sign\_In.aspx?returnurl=%2fGSA%2f

If clicking the link does not work, you can copy and paste it into your browser's address window.

#### **Password Request**

Enter the Username (GSA Account ID) for your user account, then click Submit. We will email you a link to a page where you can easily create a new password.

Email message: Username: 9116327

We received a request to set or reset the password for the GSA account (username) referenced above. If you made this request, please click this link shown below (there will be a very long link that is unique for each person).

If clicking on the link does not work, you can copy and paste the link directly into your browser.

If you did not submit this request, you can safely ignore this email.

Please do not reply to this email. If you need assistance, contact GSA Sales & Service at <a href="mailto:gsaservice@geosociety.org">gsaservice@geosociety.org</a> or +1-800-472-1988.